# Formação

## Fazer Lombadas

Jorge Janeiro 25-05-2023

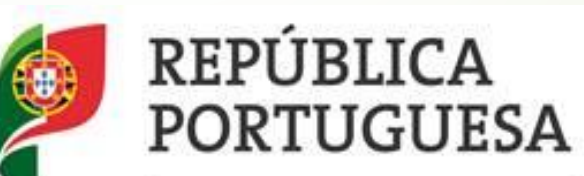

**CULTURA** DIREÇÃO-GERAL DO LIVRO, DOS ARQUIVOS E **DAS BIBLIOTECAS** ARQUIVO DISTRITAL DE ÉVORA

#### Agenda

#### $\bullet$  O que é uma lombada?

- Para que serve a lombada?
- Sistema de arquivo organizacional;
- **D** Lombadas para arquivo ativo e semiativo;
- **Lombadas para arquivo definitivo.**

## O que é uma lombada?

- A lombada é o elemento de identificação de uma unidade de instalação (ex.: pasta; maço; livro);
- **Pode corresponder a uma ou a várias unidades de descrição;**
- Deve ser inequívoca;
- Estabelece a ligação entre a organização lógica e a organização física da documentação.

#### Para que serve a lombada?

- A lombada serve para:
	- Identificar uma unidade de instalação (UI) (ex.: pasta; maço; livro);
	- Melhorar a gestão do espaço ou arrumação da documentação;
	- Facilitar a recuperação da documentação num tempo razoável;
	- Apoiar o processo de transferência da documentação (para arquivo intermédio ou definitivo/histórico);

#### Para que serve a lombada?

- A lombada serve para:
	- Apoiar o processo de eliminação da documentação;
	- Apoiar o planeamento e a gestão do tratamento documental;
	- Apoiar o planeamento e a gestão da digitalização de fundos;
	- Apoiar a gestão das ações de conservação e de restauro das espécies.

#### Sistema de arquivo organizacional

#### Proposta de modelo de gestão do sistema de arquivo organizacional

#### **Funções**

- Apoio aos utilizadores e aos RA
- Transferência da documentação
- Controlo da eliminação da documentação
- Conservação, disponibilização e divulgação da documentação e informação
- Produção de instrumentos de classificação e de descrição
- Monitorização regular do sistema de arquivo\*
- Apoio aos utilizadores
- Criação, classificação e controlo (dos prazos de conservação administrativa) de pastas e de processos
- · Arquivamento definitivo de documentos
- · Seleção da documentação a conservar e a eliminar
- · Apoiar a eliminação de documentação
- · Apoiar a transferência de documentação para o Arquivo Central
- · Monitorização regular do sistema de arquivo\*
- · Criação e integração de documentos no sistema
- · Classificação de documentos
- · Encaminhamento de documentos

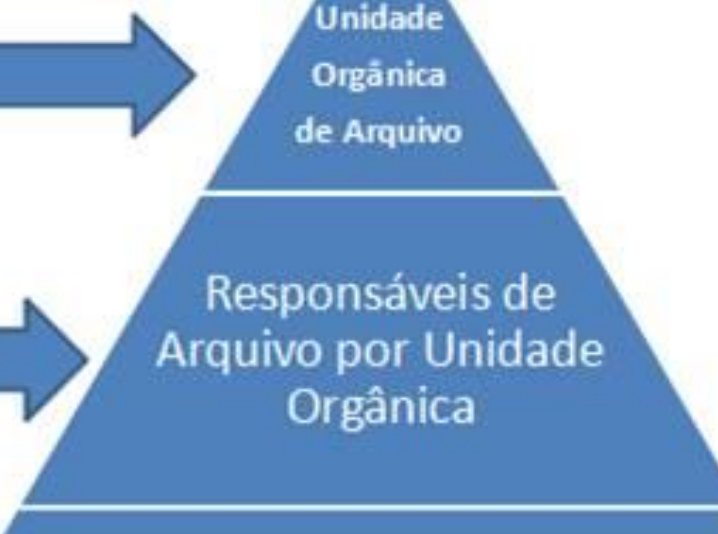

#### Todos os utilizadores do sistema de arquivo

\* Elaboração de relatórios anuais com número de documentos, processos e pastas criados, dassificados, arquivados, transferidos e eliminados bem como do número de pedidos de apoio aos utilizadores e do número de registos descritivos e de imagens disponibilizados on-line.

As lombadas criadas pelos serviços produtores devem identificar:

- **Entidade;**
- Serviço Produtor;
- **Título;**
- Classificação Arquivística;

As lombadas criadas pelos serviços produtores devem identificar:

- Datas extremas;
- Nível de acesso;
- Volume;
- Referências para efeitos de transferência e/ou eliminação.

 Compete ao Responsável de Arquivo (RA) do serviço produtor a criação de novas UI (ex.: pastas);

O RA deve inserir todos os dados na lombada, inclusive, os códigos do plano de classificação (preferencialmente a Lista Consolidada) e os respetivos sufixos;

 O RA deve inserir o Código de Referência da Portaria de Gestão de Documentos na lombada e sinaliza-lo com uma etiqueta (ou pinta-lo) usando um sistema de cores: verde (conservação), amarela (conservação parcial) ou vermelha (eliminação), consoante for o Destino Final:

Cada UI deve ter apenas uma classificação.

 Após o encerramento da pasta, com a inscrição da data extrema final, o RA deve inserir os seguintes dados:

 Data da transferência, de acordo com o prazo de conservação administrativa (PCA) ou com o mapa interno de transferências;

e/ou

 Data da eliminação (neste último caso corresponde à contagem do prazo de conservação, ao qual se sugere acrescentar mais um ano).

- Regras para a criação de títulos:
	- **N.º da pasta**  número sequencial atribuído a cada pasta criada (no sistema, em geral, ou apenas naquela classe de 3.º nível)
	- **Prefixo** (designação do terceiro nível) acrescentado, se necessário, de uma letra e de designações mais específicas para indicação de subdivisões (ex.: "B" Ajustes diretos; "A" Técnico Superior);
	- **Ocorrência** (se necessário);
	- **Unidade orgânica** (dona do processo e, se pertinente, outras);
	- **Ano inicial**;
	- **Ano final** (inserir após encerramento do processo se possível).

Exemplos:

 2017000341\_Registo de trabalhadores em subsistemas de saúde públicos\_DRH\_2017\_2017

 2014000227\_Transação e transmissão de bens móveis não culturais e contratação de serviços\_A\_Ajustes diretos\_DGA/GA\_2014\_2015

 2019000038\_Procedimento para preenchimento de postos de trabalho\_A\_técnico superior\_aviso1203/2019\_DSA/GRH\_2019\_2019.

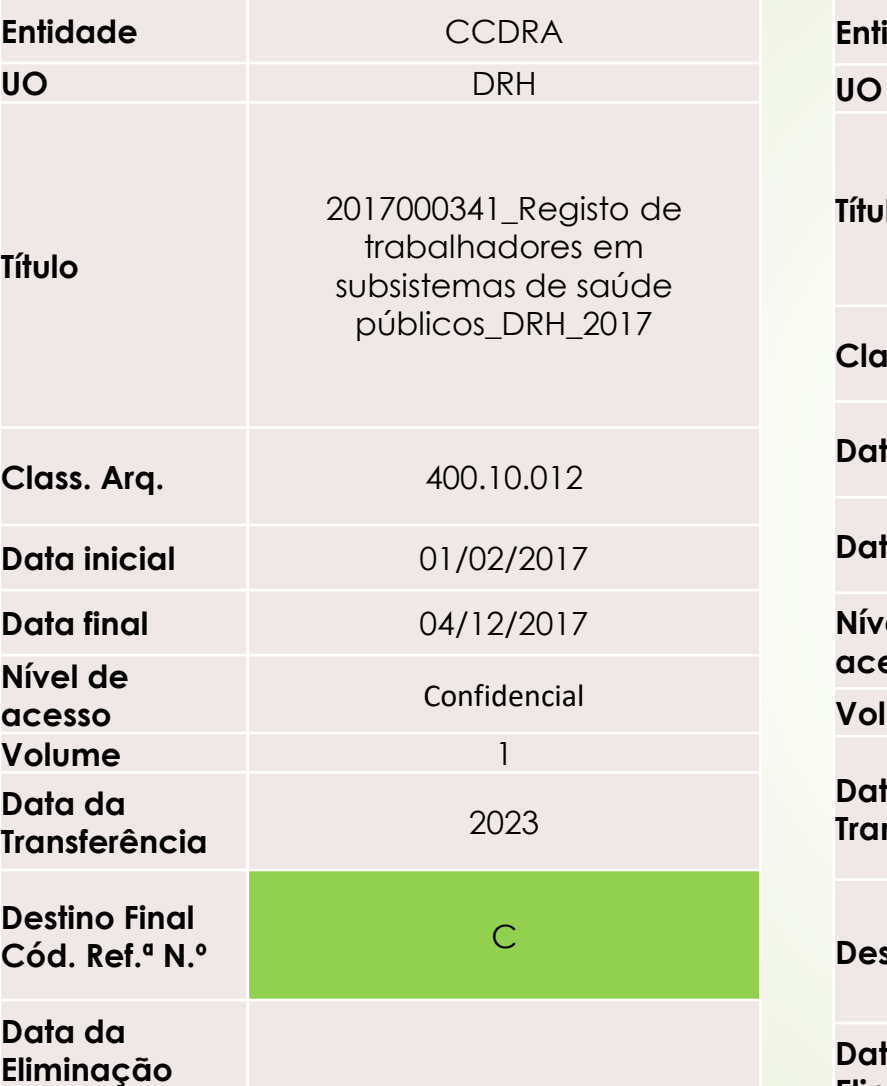

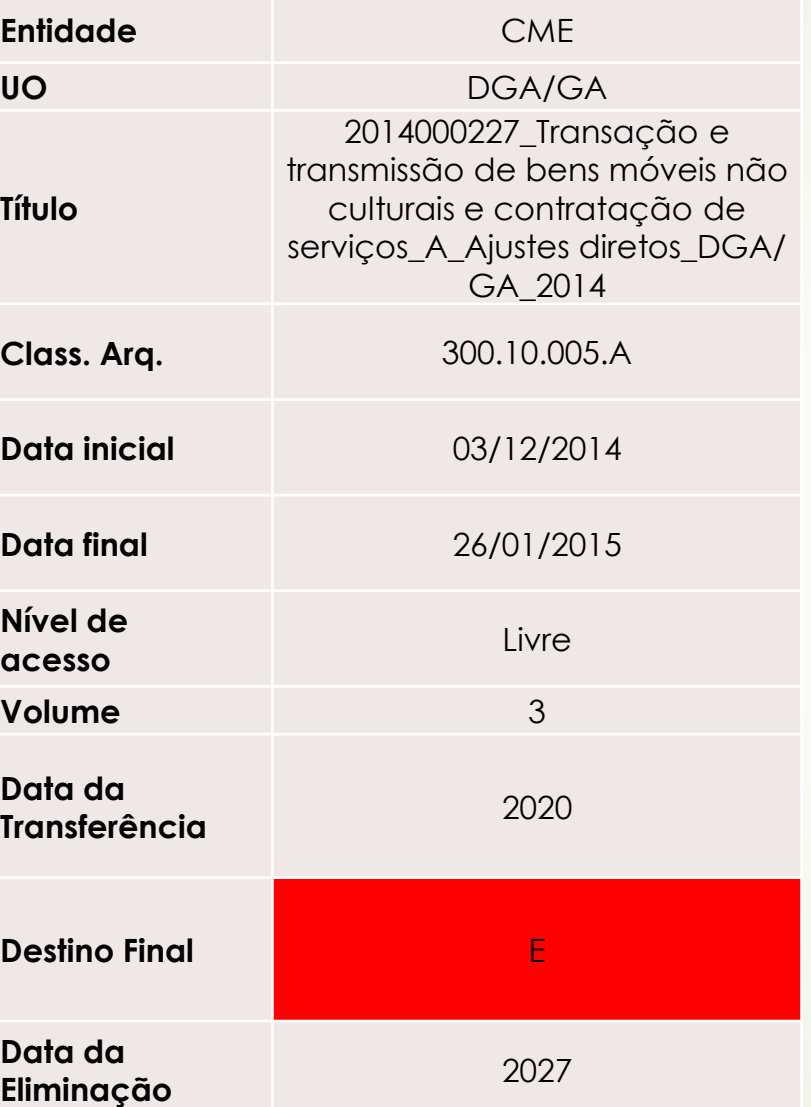

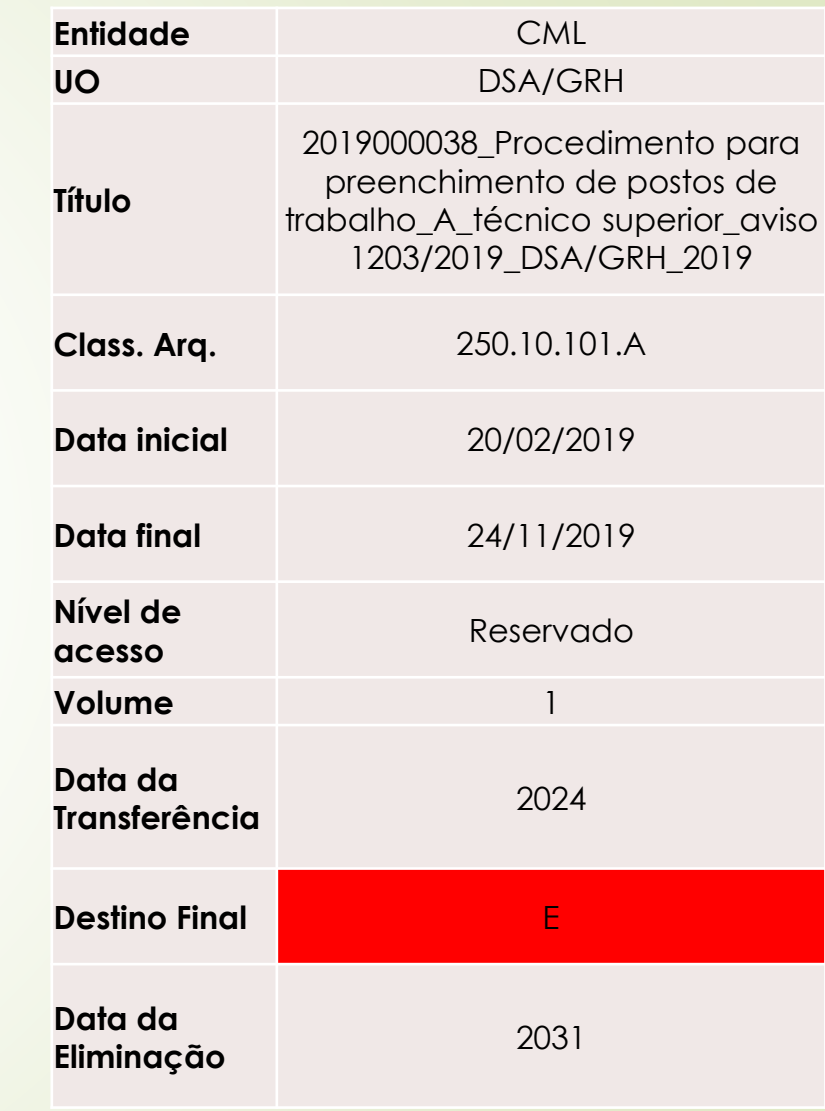

A Informação Classificada (IC) obedece aos graus definidos pelo [Gabinete Nacional de Segurança:](https://www.gns.gov.pt/docs/questes-sobre-informao-classificada.pdf) Muito Secreto; Secreto; Confidencial; Reservado.

Exemplos Lombadas Papel (LC): vários códigos numa única Unidade de Instalação (UI)

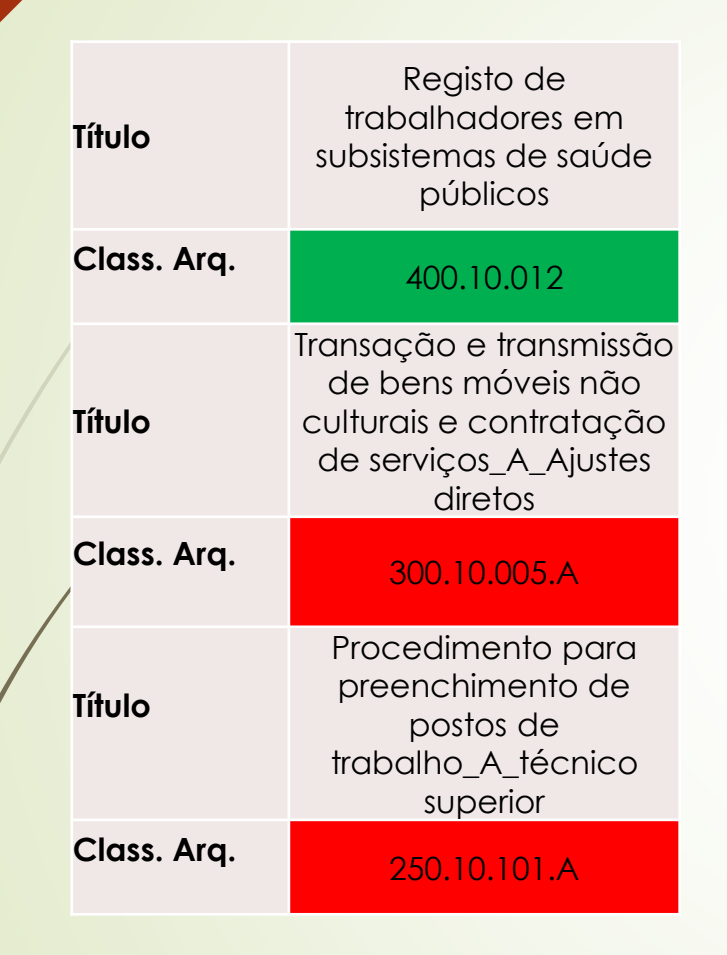

- Quando numa pasta houver documentação referente a vários terceiros níveis deve-se inserir na lombada o título e o código de classificação da tabela de seleção de cada um e colorir este último com a cor verde, amarela ou vermelha, consoante o destino final seja conservação, conservação parcial ou eliminação.
- No interior da pasta deve-se separar documentação por terceiro nível e, no separador de cada um deles, coloca-se o modelo de lombada disponibilizado no slide anterior.
- Quando a pasta estiver cheia ou se os prazos de conservação de determinado terceiro nível forem ultrapassados, o RA deve proceder à transferência da documentação de cada separador/ terceiro nível para outra UI no arquivo intermédio ou histórico ou, então, entrega-a ao Serviço de Arquivo para este efetuar a sua eliminação.

Exemplos Lombadas Papel: modelo Relatório de Avaliação Simplificado (RAS)

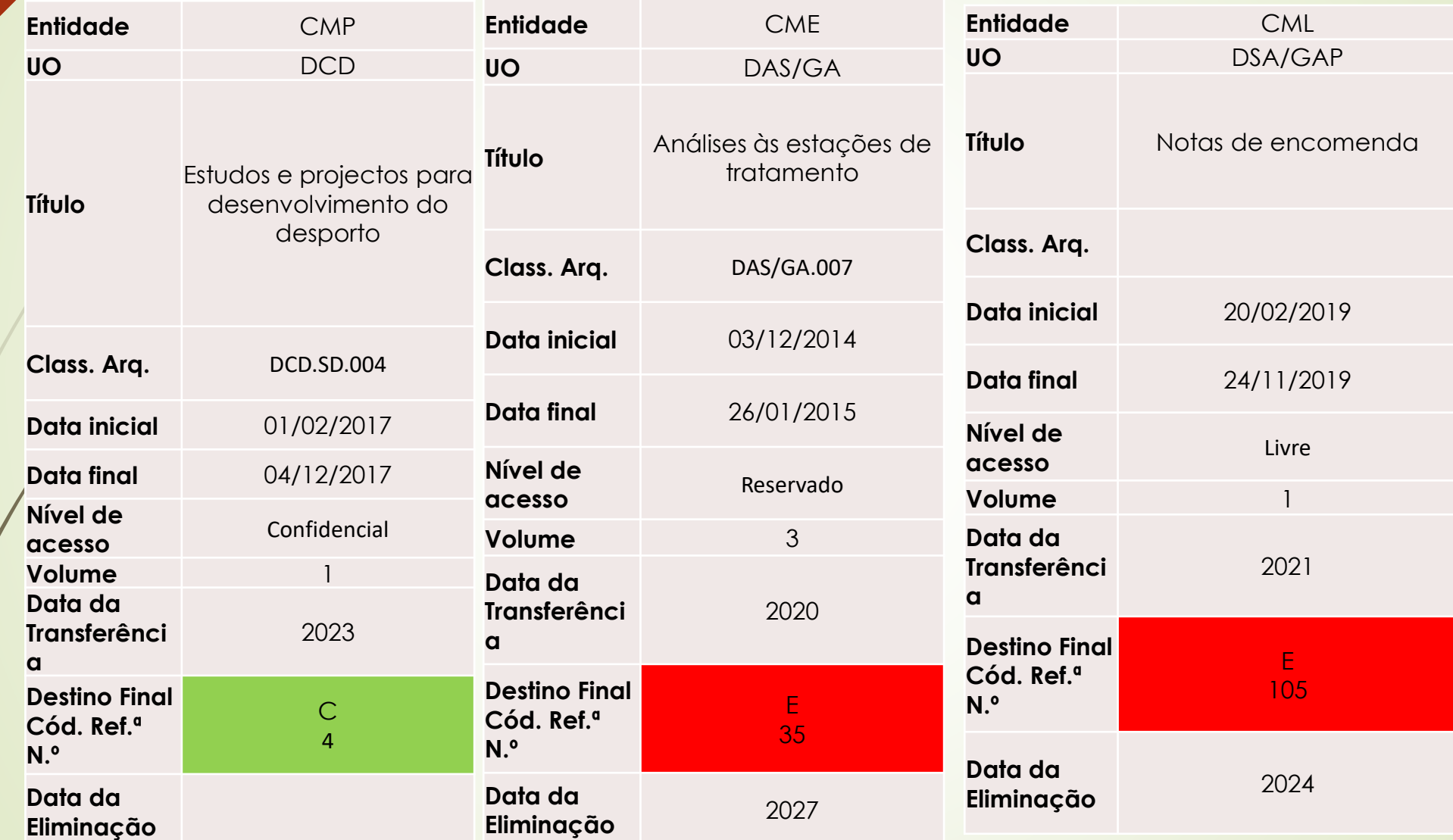

A Informação Classificada (IC) obedece aos graus definidos pelo [Gabinete Nacional de Segurança](https://www.gns.gov.pt/docs/questes-sobre-informao-classificada.pdf): Muito Secreto; Secreto; Confidencial; Reservado.

Exemplos Lombadas Papel (RAS): vários códigos numa única Unidade de Instalação (UI)

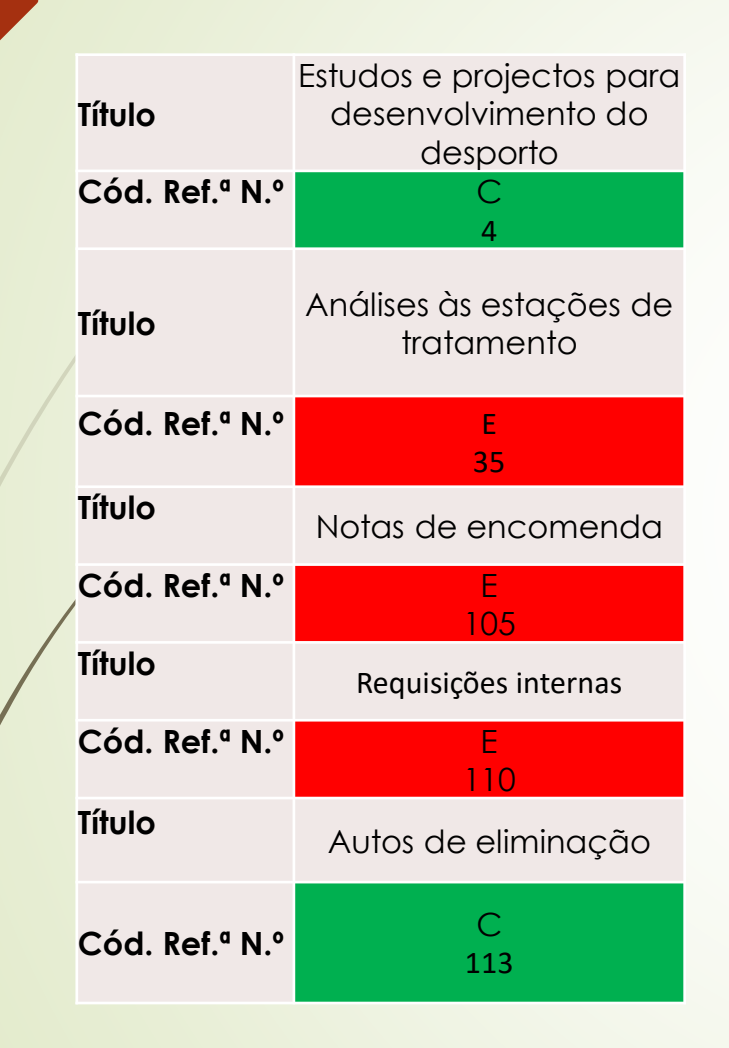

- Quando numa pasta houver documentação referente a várias séries deve-se inserir na lombada o título e o número do código de referência da tabela de seleção de cada série e colorir este último com a cor verde ou vermelha, consoante o destino final seja conservação ou eliminação.
- No interior da pasta deve-se separar a documentação por séries e, no separador de cada uma delas, coloca-se o modelo de lombada disponibilizado no slide anterior.
- Quando a pasta estiver cheia ou se os prazos de<br>conservação de determinada série forem determinada série forem ultrapassados, o RA deve proceder à transferência da documentação de cada separador/série para outra UI no arquivo intermédio ou histórico ou, então, entrega-a ao Serviço de Arquivo para este efetuar a sua eliminação.

#### Exemplos Lombadas Papel: Agregações Compostas

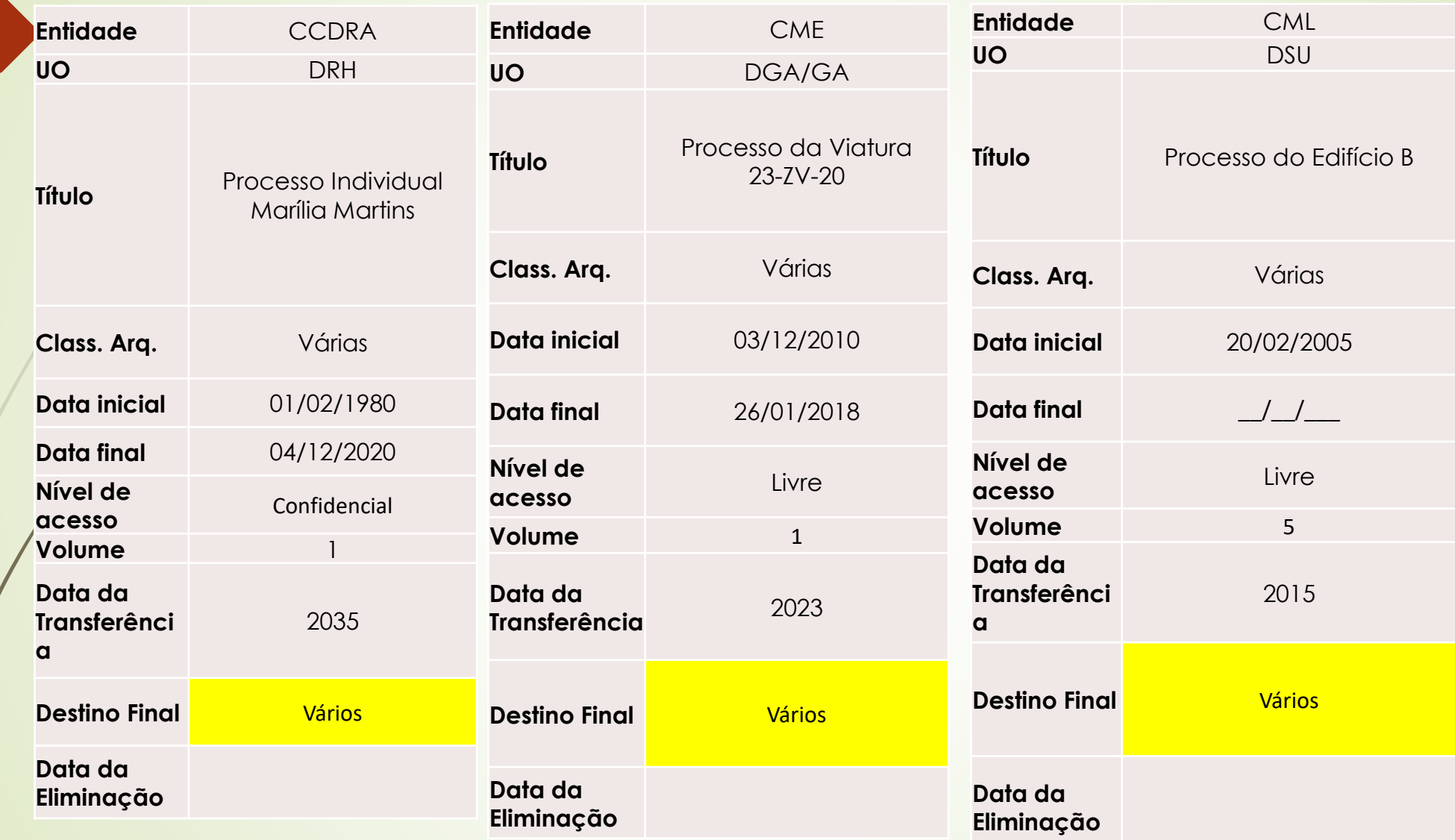

A Informação Classificada (IC) obedece aos graus definidos pelo [Gabinete Nacional de Segurança:](https://www.gns.gov.pt/docs/questes-sobre-informao-classificada.pdf) Muito Secreto; Secreto; Confidencial; Reservado.

#### Exemplos Lombadas Papel: Agregações Compostas

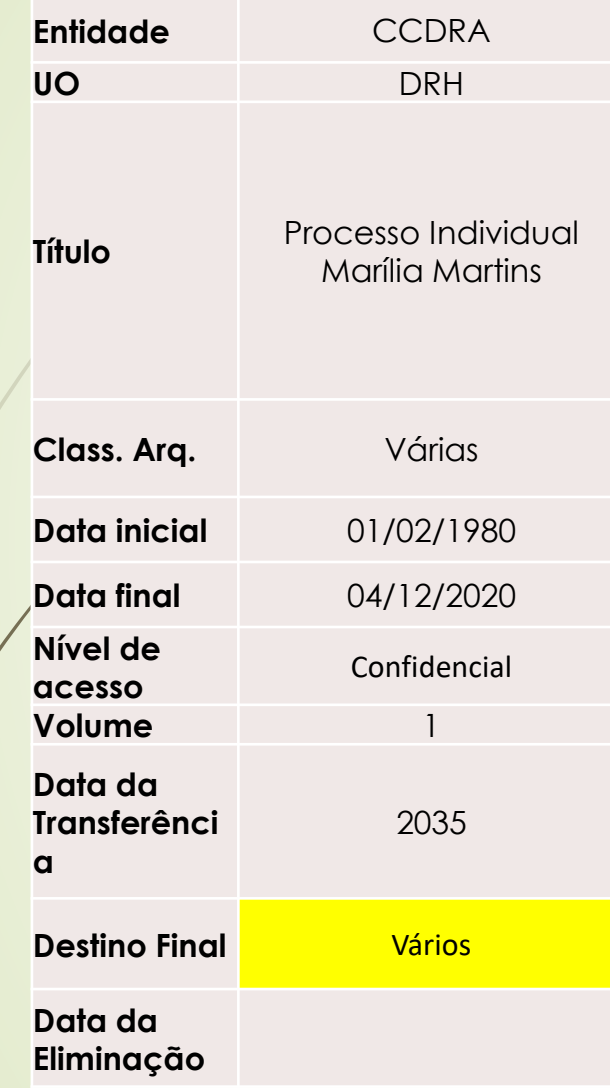

- lacked No interior da pasta deve-se separar a documentação por série ou terceiro nível e, no separador de cada um deles, coloca-se o modelo de lombada disponibilizado para a Lista Consolidada.
- Quando a pasta estiver cheia ou se os prazos de conservação de determinada série ou terceiro nível forem ultrapassados, o RA deve proceder à transferência da documentação de cada separador relativa a uma série ou terceiro nível para outra UI no arquivo intermédio ou histórico ou, então, entrega-a ao Serviço de Arquivo para este efetuar a sua eliminação.

- As lombadas devem identificar:
	- Código de referência;
	- Níveis de Descrição Arquivística;
	- Número da UI;

- As lombadas devem identificar:
	- Número(s) do(s) documento(s)/processo(s);
	- Datas extremas;
	- Nível de acesso (se pertinente e praticável);
	- Referências para efeitos de recuperação, tratamento documental, digitalização, conservação e restauro.

- Referências para efeitos de recuperação, tratamento documental e digitalização, conservação e restauro:
	- Quando a documentação ainda não está descrita as lombadas devem possuir uma etiqueta branca com a indicação "Descrever";
	- Quando a documentação já está descrita as lombadas devem possuir uma etiqueta amarela com a indicação "Descrita";
	- Quando existe documentação para digitalizar mas que ainda não está digitalizada, as lombadas devem possuir uma etiqueta branca com a indicação "Digitalizar";

Referências para efeitos de recuperação, tratamento documental e digitalização, conservação e restauro:

- Quando a documentação já está digitalizada as lombadas devem possuir uma etiqueta verde com a indicação "Digitalizada";
- Deve indicar-se o estado de conservação da documentação através de um círculo onde se insere o número correspendente ao índice de degradação e, consequentemente, aos graus de acesso. No caso de haver documentos com estados de conservação diferentes a unidade de instalação será sinalizada com o de maior degradação:
	- **Não danificado**

**Verde** - acesso imediato;

**Pouco danificado**

**Amarelo** - acesso após intervenção rápida (48h);

**Danificado** (condições especiais)

**Laranja** - acesso condicionado (3A - Acesso assistido por técnico do arquivo; 3B - Acesso após

intervenção profunda parcial ou global);

**Muito danificado**

**Vermelho** - acesso unicamente após intervenção profunda global.

 No início de cada série documental deve ser colocada na base da lombada a cor vermelha para possibilitar uma recuperação mais fácil da documentação.

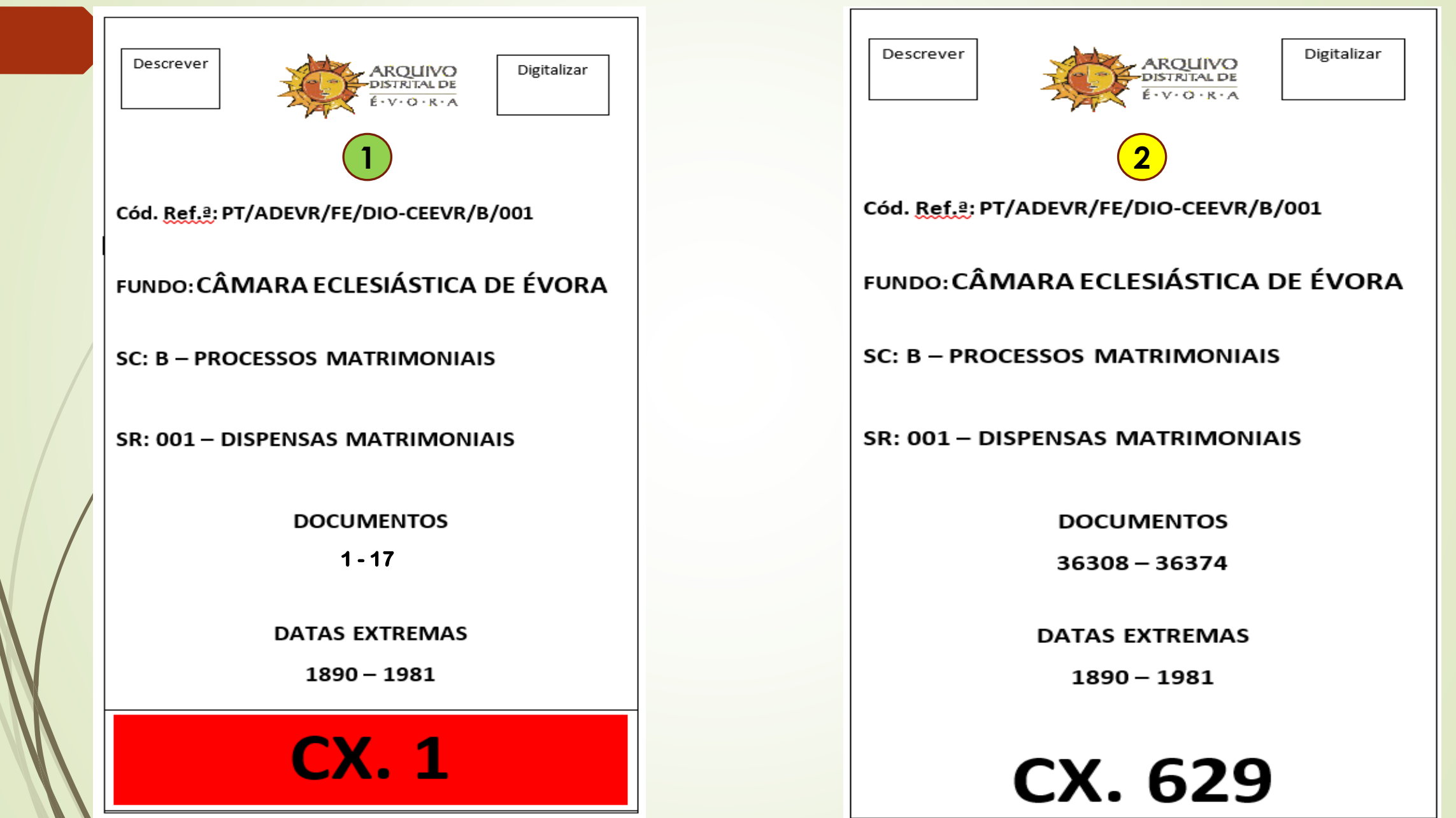

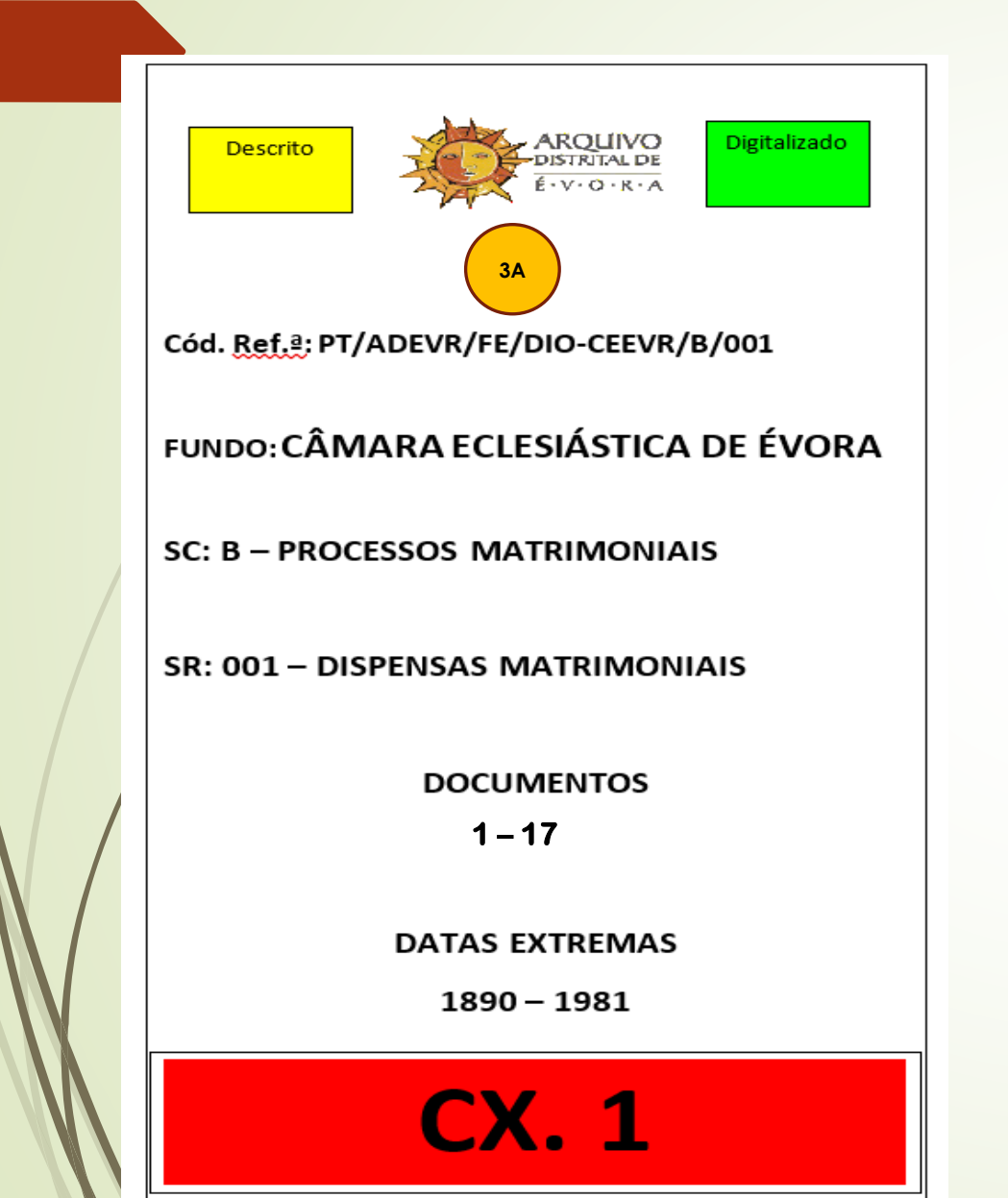

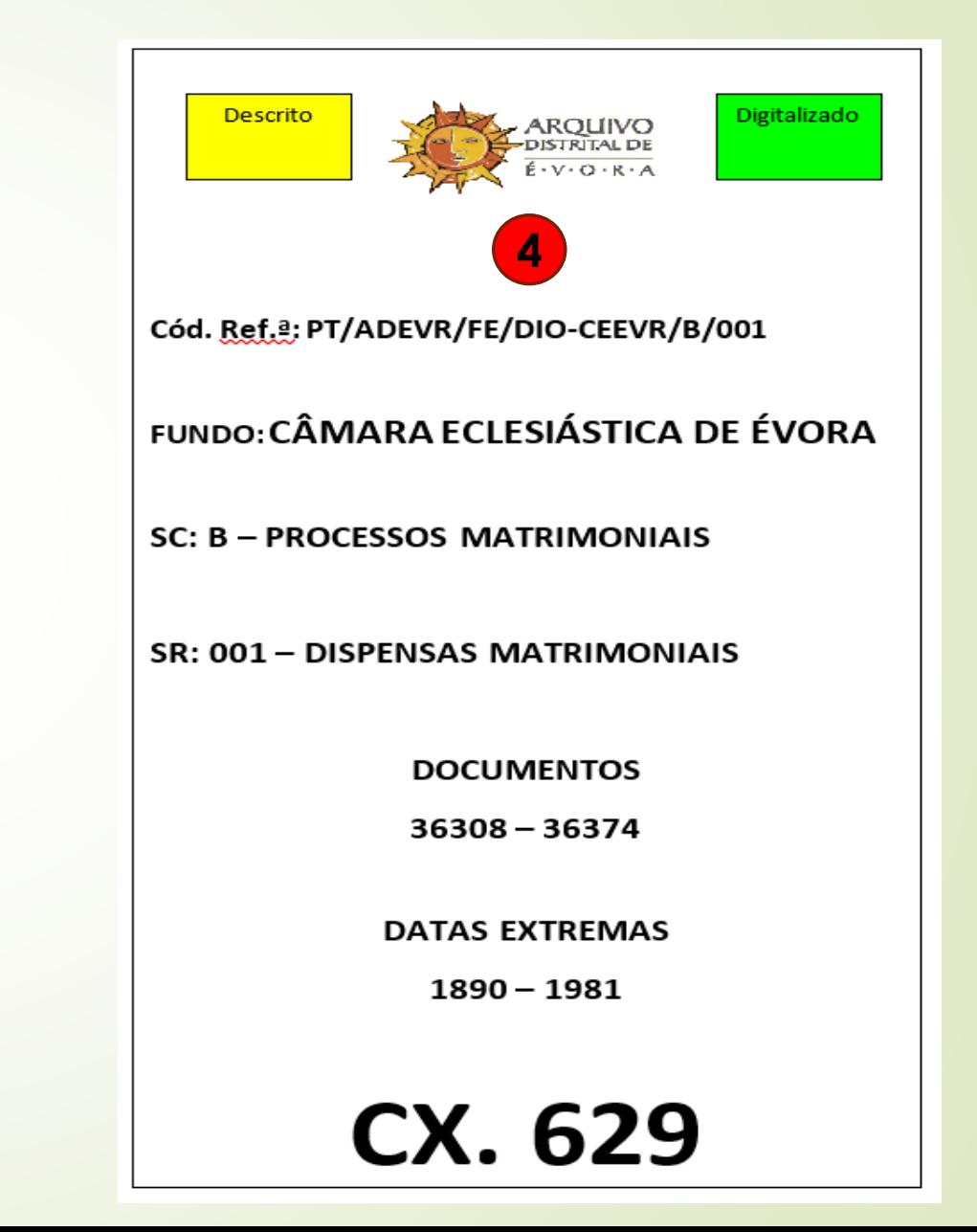

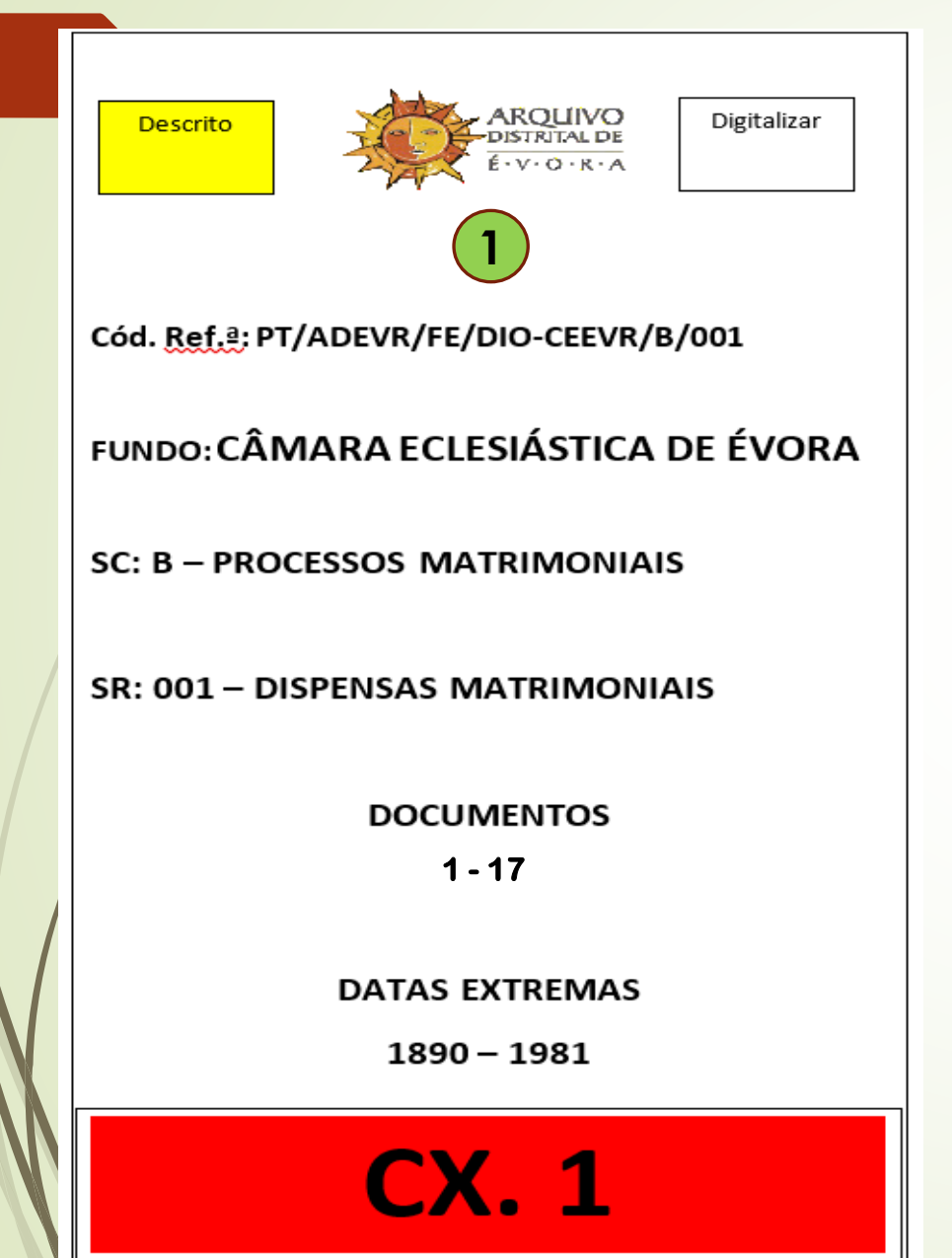

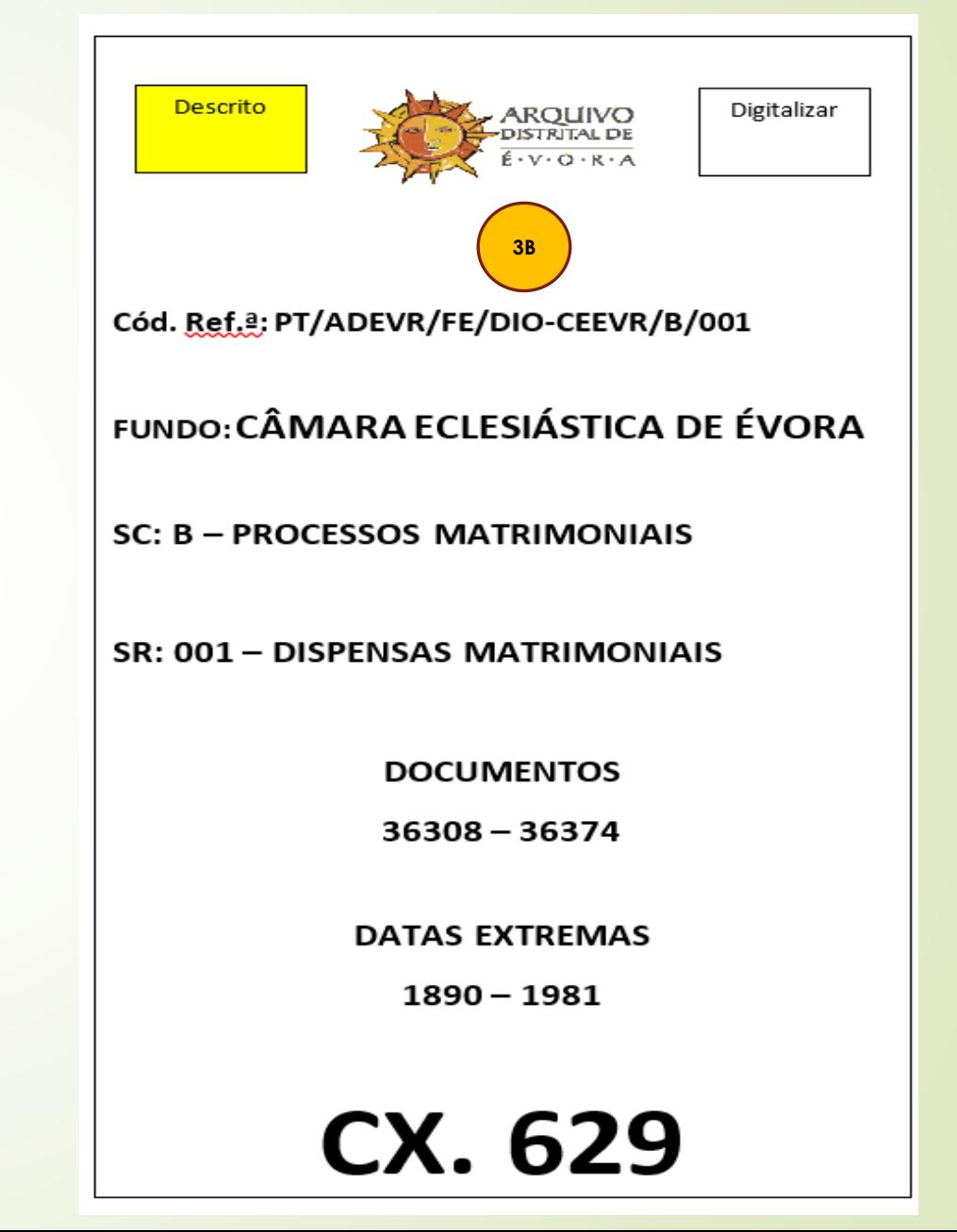

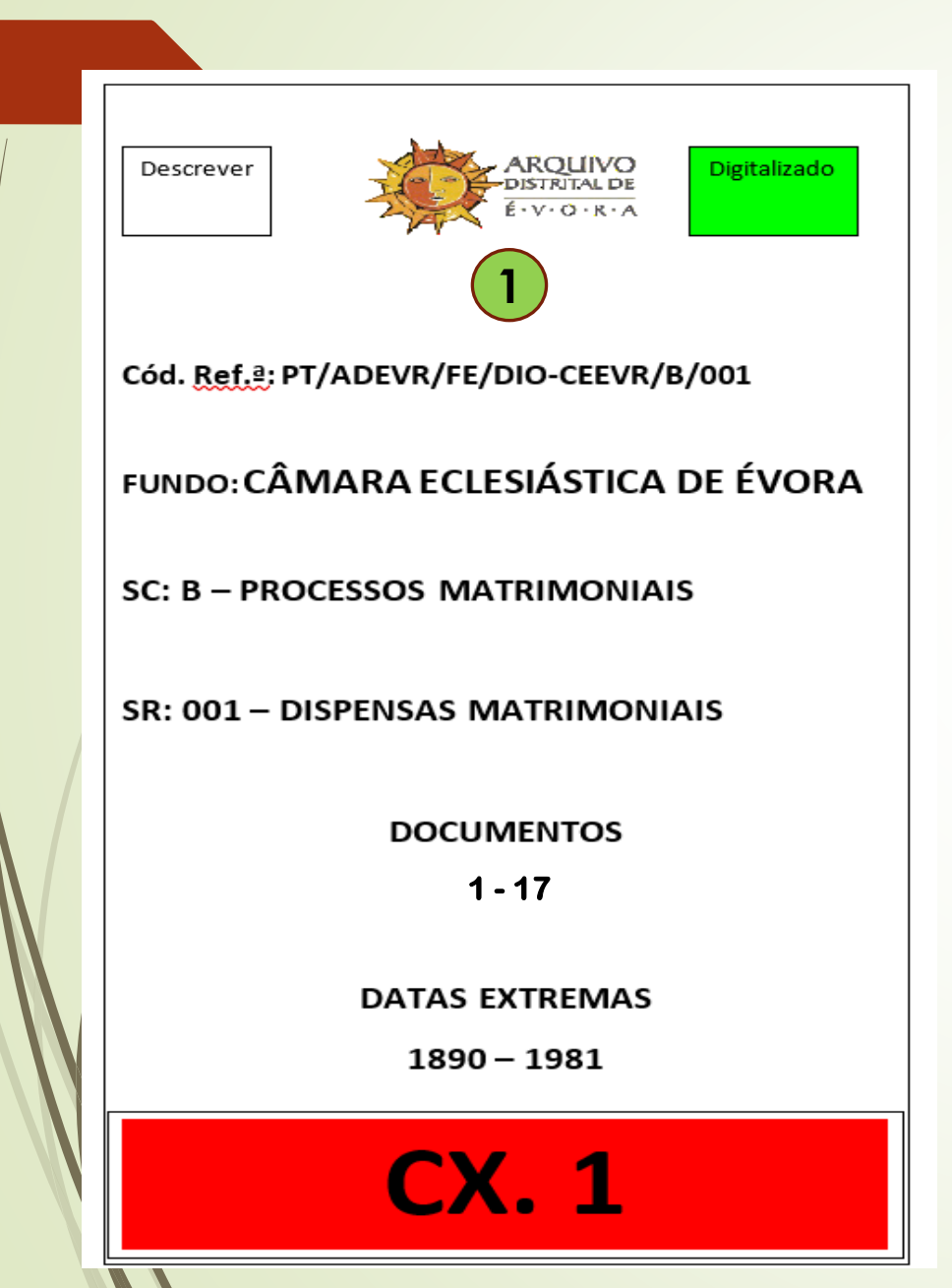

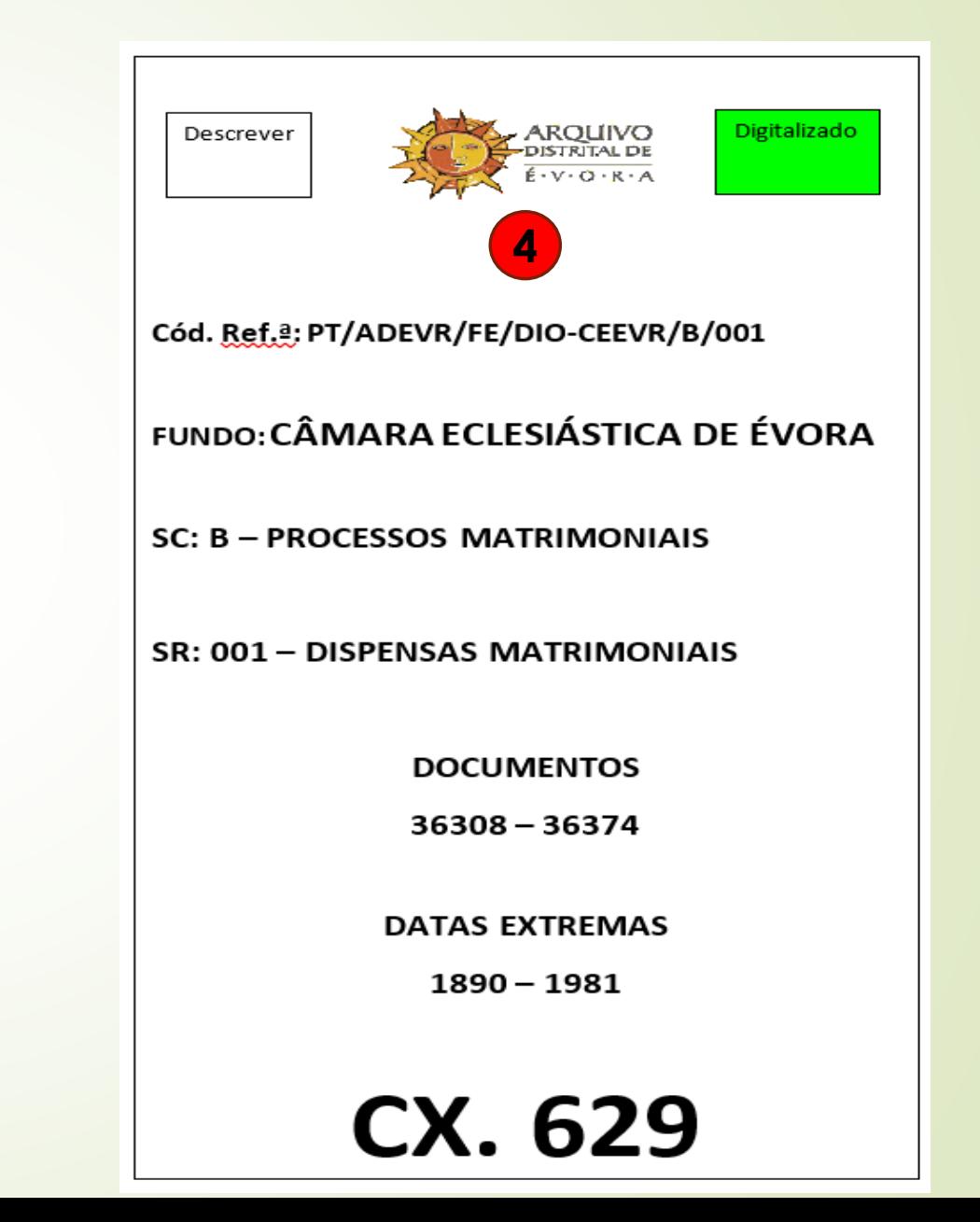

#### Questões?